SOFTWARE | HARDWARE | SERVICE

# **UTC RETAIL.**

# **3190 Series Touch Screen POS Workstation**

**USER GUIDE**

Congratulations on your purchase of UTC RETAIL's innovative 3190 Series Touch Screen POS Workstation. The 3190 Series was designed to conserve counter space and it comes standard with a rich set of features. This guide will acquaint you with the 3190 Series Workstation's features and functionality.

This document provides instruction and information for product users, and may not be used for any purpose other than its intended use. This document must be

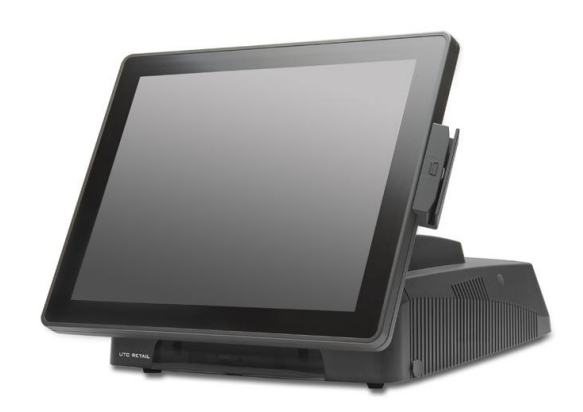

downloaded in its entirety; it may not be reproduced, stored or transmitted in part without the prior written permission of UTC RETAIL. All attempts have been made to ensure that the information presented in this document is correct. No liability expressed or implied, will be assumed by UTC RETAIL, its dealers, or affiliates, for damage resulting from the use of this information.

The 3190 Series Touch Screen POS Workstation complies with UL60950 requirements. This equipment has been tested and found to comply with the limits for a Class "A" digital device, pursuant to Part 15 of the FCC Rules. These limits are designed to provide reasonable protection against harmful interference when the equipment is operated in a commercial environment. This equipment generates, uses, and can radiate radio frequency energy and, if not installed and used in accordance with the instruction manual, may cause harmful interference to radio communications. Operation of this equipment in a residential area is likely to cause harmful interference, in which case the user will be required to correct the interference at his/her own expense.

# **Contents**

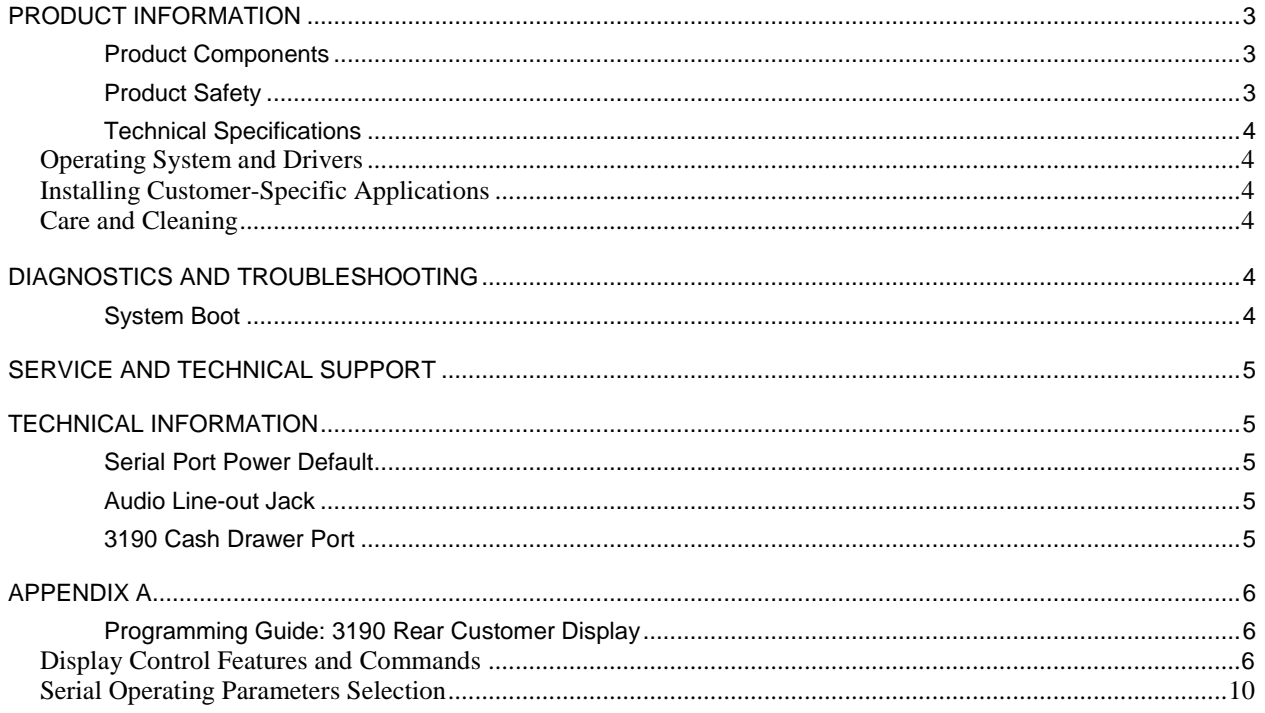

# <span id="page-2-0"></span>**Product Information**

The 3190 Series POS Workstation is designed for use in specialty retail stores, restaurants, convenience stores, cafeterias and other retail establishments. It is highly configurable, has easy access to connectors, and a large selection of interface ports for connectivity to printers, cash drawers, scanners, keyboards, and other peripherals.

### <span id="page-2-1"></span>**Product Components**

The 3190 Series product includes:

- 3190 Series main unit
- AC Line Cord

Depending on the configuration you have purchased, the following optional components may also be provided:

- Magnetic Strip Reader (MSR) unit
- Rear Customer Display (RCD) unit
- $\bullet$  WLAN Kit (802.11 b/g/n)

#### <span id="page-2-2"></span>**Product Safety**

#### **DANGER: High Voltage** This unit contains high voltage. There is a risk of electrical shock if the case is opened. If service is required, contact an  $\sqrt{4}$ authorized service agent or UTC RETAIL. **WARNING: CMOS Battery Damage** Replace your system's battery only with CR-2032 (or equivalent) 3V Lithium-Ion coin cell battery to avoid risk of personal injury or physical damage to your equipment. Always dispose of used batteries according to local ordinance, where applicable. Any damage due to not following this warning will void your warranty **WARNING: Access to Internal Components** All access to internal components of the 3190 Series unit is restricted to Authorized Service Personnel only. Opening /l\ the case or service by anyone else will automatically void the warranty on this product. **WARNING: Electrical Shock** Use caution when connecting cables. To avoid electric shock, do not connect safety extra-low voltage (SELV) circuits to telephone-network voltage (TNV) circuits. Local Area Network (LAN) ports contain SELV circuits, and telephone ports contain TNV circuits. Some LAN ports and some telephone ports use RJ-45 connectors. **CAUTION:** If your 3190 contains the WLAN accessory: This 3190 complies with FCC radiation exposure limits for an uncontrolled  $/ \mathsf{I} \setminus$ environment. The 3190 should be installed and operated at a distance greater than 20 centimeters (8 inches) between yourself and any bystander to comply with the Radiation Exposure Requirements. Changes or modifications not expressly approved by UTC RETAIL could void your authority to operate the 3190. **CAUTION:** Damage to the logic module components may occur if AC power is not removed from the product prior to attaching any ∕I∖ accessories. **CAUTION: Do not** hot plug to the rear panel serial ports. Turn off the 3190 Series Unit before connecting serial port cables. **CAUTION: Do not** use the Magnetic Stripe Reader (MSR) unit as a handle when moving or carrying the 3190 Series./<u>|</u>\

# <span id="page-3-0"></span>**Technical Specifications**

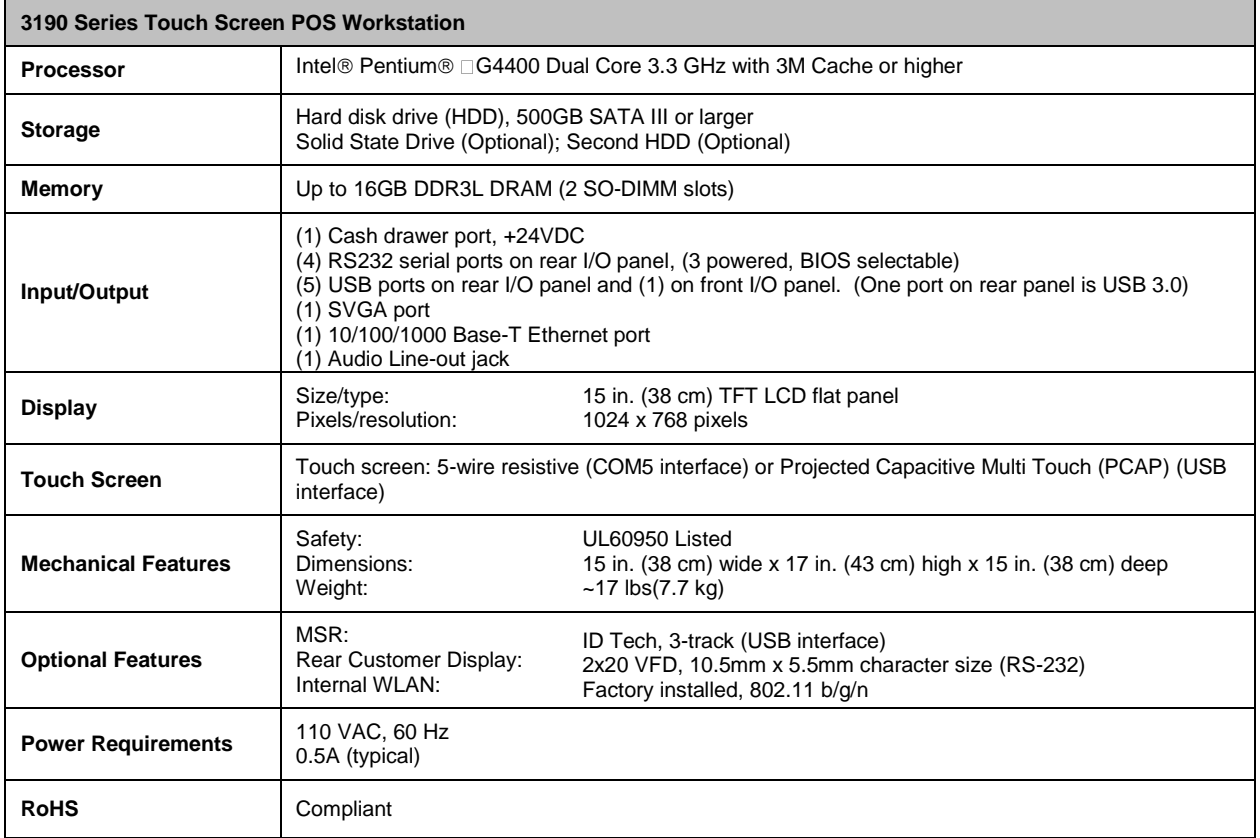

# <span id="page-3-1"></span>Operating System and Drivers

The 3190 Series is typically shipped with an operating system and specific drivers installed. Individual video, audio, network, etc. drivers can be downloaded from the UTC RETAIL website at: [www.utcretail.com.](http://www.utcretail.com/)

# <span id="page-3-2"></span>Installing Customer-Specific Applications

It is suggested that all applications be fully tested on the 3190 Series product to ensure that there are no hardware conflicts. This is typically done prior to store installation and within a technical environment.

# <span id="page-3-3"></span>Care and Cleaning

Never use pens, pencils, fingernails, or other sharp objects on the Touch Screen. **These will damage the screen and void the product's warranty.** Turn the unit OFF before cleaning the screen or case. Any standard glass cleaner can be used to clean the touchscreen, but avoid products containing ammonia. Always spray the glass cleaner on the cloth or towel and then clean the touch screen. Glass cleaner sprayed directly on the monitor could possibly leak inside a non-sealed unit and cause damage.

# <span id="page-3-4"></span>**Diagnostics and Troubleshooting**

**WARNING: Unauthorized service will automatically void the warranty on the product(s).** Contact UTC RETAIL Technical Support at 1.800.349.0546 or (585) 924.9500 if you have any questions.

## <span id="page-3-5"></span>**System Boot**

The 3190 POS has a BIOS that is based upon the Unified Extensible Firmware Interface (UEFI) specification. This new power-up specification allows for a much faster system boot to the Windows® Desktop.

To perform a one-time modified boot order, keep pressing F7 during the boot process until the Boot Order menu appears.

To access the BIOS during the system boot, keep pressing Delete during the boot process unit until the BIOS Main screen appears.

# <span id="page-4-0"></span>**Service and Technical Support**

Assistance and customer service are available from your dealer or authorized service provider. If your dealer or service provider cannot answer your questions or provide satisfactory service, call UTC RETAIL Technical Support. When calling for assistance or service information, please be ready to provide the serial number, which can be found on a label on the bottom of the 3190 Series. If the product needs to be returned to our repair facility, please use the original packing material and shipping carton.

For assistance, service and product information, contact:

**UTC RETAIL** 100 Rawson Road Victor, NY 14564 Phone: 1.800.349.0546 or (585) 924.9500 Fax: (585) 924.1434 [www.utcretail.com](http://www.utcretail.com/)

Intel® and Pentium® are registered trademarks of Intel Corporation. Windows® is a registered trademark of Microsoft Corporation.

# <span id="page-4-1"></span>**Technical Information**

## <span id="page-4-2"></span>**Serial Port Power Default**

The default settings for Serial Port Power include no power for COM1 and +5V for COM2, COM3 and COM4.

#### <span id="page-4-3"></span>**Audio Line-out Jack**

The 3190 Series 3.5mm line-out jack will provide an audio output signal to an external pair of computer speakers.

These speakers must be powered by a user supplied external power source.

#### <span id="page-4-4"></span>**3190 Cash Drawer Port**

The cash drawer port is accessed using GPIO (General Purpose Input / Output) and a GPIO driver. If you purchased your 3190 POS with a Windows® operating system pre-installed, you will find a Cash Drawer folder within the Drivers folder on the hard drive. In the Cash Drawer folder there are files with sample source code and executables for DOS and Windows environments. Go to the Drivers section of UTCRetail.com for additional information.

# <span id="page-5-0"></span>**Appendix A**

## <span id="page-5-1"></span>**Programming Guide: 3190 Rear Customer Display**

*Note: If you are using the customer display with an OPOS, JavaPOS, or POS for .Net application, this document does not apply to you. You will need to use the correct driver available on the UTC RETAIL web site at [www.utcretail.com.](http://www.utcretail.com/)*

The 3190 Rear Customer Display (RCD) operates by converting recognized data, supplied by serial communication, into a display message. The supplied data may also contain commands that control the display.

The 3190 RCD uses a limited command structure for display control, requiring minimal programming effort. The table below lists the display control features of the 3190 RCD and control codes (in ASCII, DEC, and HEX expression). The display control command structure, with examples, is described in this section.

# <span id="page-5-2"></span>Display Control Features and Commands

The following table outlines the 3190 RCD control features and commands:

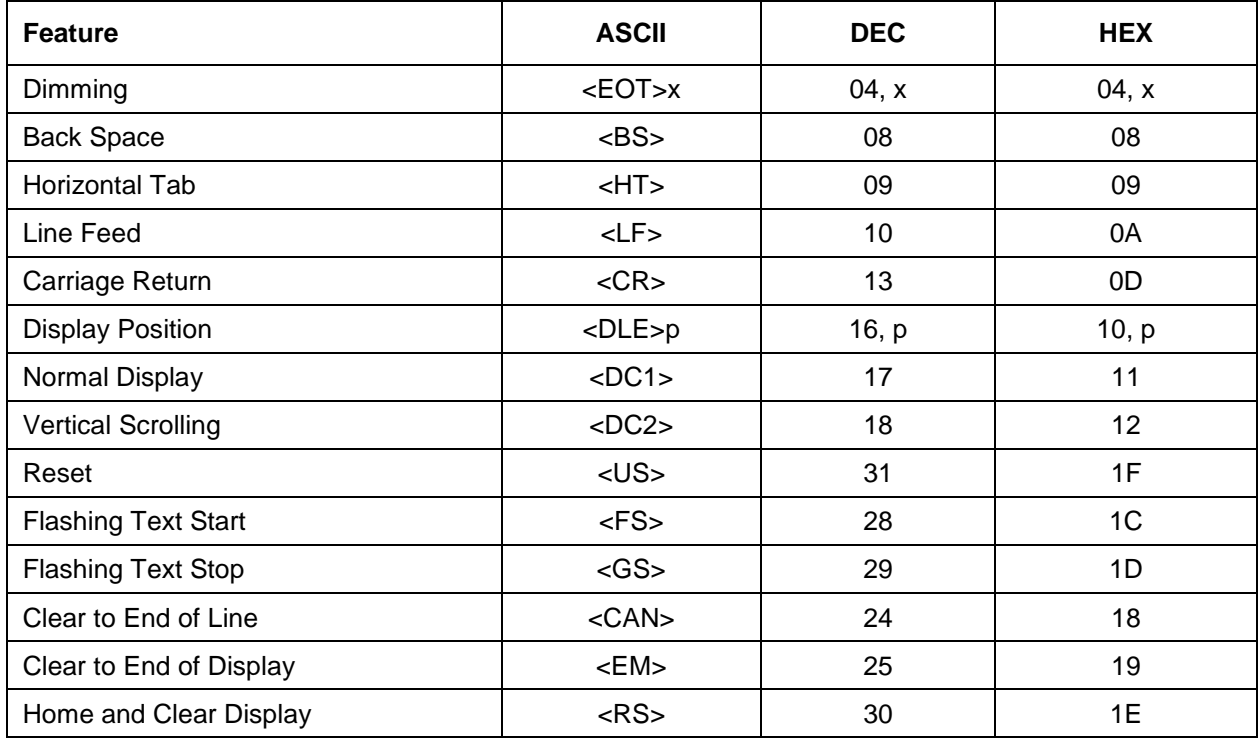

#### *Dimming Feature*

**<EOT>x 04 DEC 04 HEX**

Brightness can be controlled to four levels by using this function. After writing 04h to the display, the next byte sent will set the brightness. The table below lists the display dimming commands in ASCII, DEC and HEX expression.

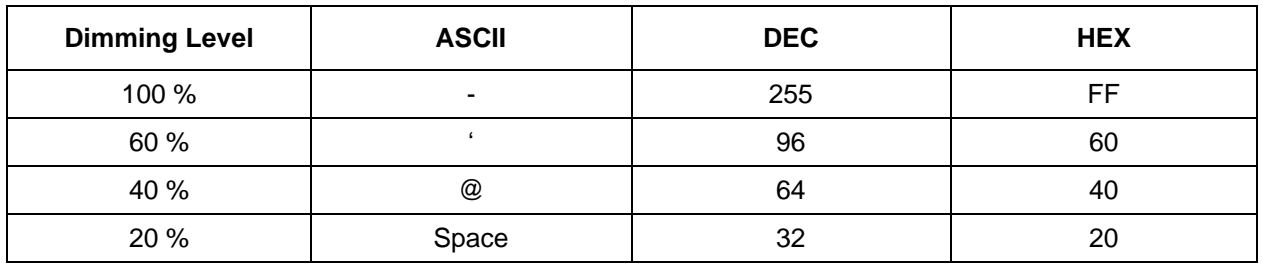

#### *Back Spacing Feature*

**<BS> 08 DEC 08 HEX**

When the backspace command is executed, the write-in position is shifted to the left one position, erasing the character, if any, in that position. When the write-in position is in the first (read from left to right) position of the first row, the write-in moves to the last position of the second row. When the write-in is in the first position of the second row, the write-in moves to the last position of the first row.

#### *Horizontal Tab Feature*

**<HT> 09 DEC 09 HEX**

#### **DC1 Mode (Normal Display Mode)**

The write-in position is shifted to the right one position. When the write-in is in the last position of the first row, the write-in moves to the first position of the second row. When the write-in is in the last position of the second row, the write-in moves to the first position of the first row.

#### **DC2 Mode (Vertical Scroll Mode)**

When the write-in is in the last position of the second row, the characters displayed in the second row are shifted up to the first row and the write-in moves to the first position of the second row. This action clears the second row.

#### *Line Feeding Feature*

**<LF> 10 DEC 0A HEX**

#### **DC1 Mode (Normal Display Mode)**

The write-in moves up or down to another row, staying in the same horizontal position.

#### **DC2 Mode (Vertical Scroll Mode)**

When the write-in is in the second row, the characters displayed there are shifted up to the first row, leaving the write-in at its present position. This action clears the second row. When the write-in is in the first row, the write-in moves down to the second row.

#### *Carriage Return Feature*

**<CR> 13 DEC 0D HEX**

The write-in moves to the first position of the same row.

#### *Display Position Feature*

**<DLE> 16 DEC 10 HEX**

Use the display positioning function to specify the write-in starting position.

After writing a 10h to the display, enter a position byte from the following Character Position Chart (HEX):

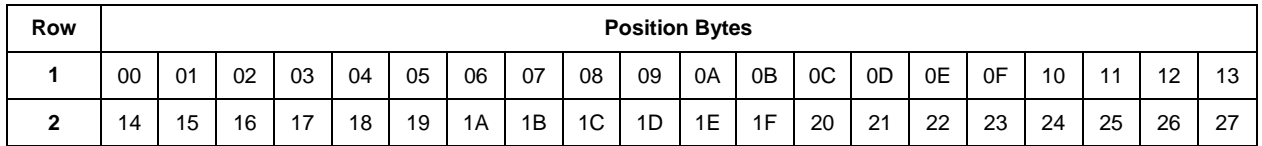

#### *Normal Display Mode Feature*

**<DC1>** *1***7 DEC 11 HEX**

After writing a character, the write-in is shifted automatically to the right one position. When the write-in is in the last position of the first row, the write-in moves to the first position of the second row. When the write-in is in the last position of the second row, the write-in moves to the first position of the first row.

#### *Vertical Scroll Mode Feature*

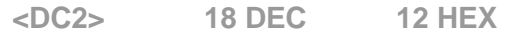

After writing the characters up to the last position of the second row, all characters displayed in the second row are shifted to the upper row (first row), clearing the second row.

#### *Reset*

**<US> 31 DEC 1F HEX**

All characters displayed are erased, and the write-in position (cursor position) is set in the first position of the first row. The display mode returns to the power-on default set-up.

#### *Flashing Text Start*

**<FS> 28 DEC 1C HEX**

After receipt of this command, all subsequent data received will flash, until a <GS> command is received. Flashing will be terminated with the flashing text stop command.

### *Flashing Text Stop*

**<GS> 29 DEC 1D HEX**

After receipt of this command, the characters following will not flash.

# *Clear to End of Line Feature*

**<CAN> 24 DEC 18 HEX**

This command will clear out the display from the current write-in position to the end of the current line. The current write-in position will not change.

## *Clear to End of Display Feature*

**<EM> 25 DEC 19 HEX**

This command will clear out the display from the current write-in position to the end of the second line. The current write-in position will not change.

#### *Home and Clear Display Feature*

**<RS> 30 DEC 1E HEX**

This command will clear the display and move the write-in position to the first position of the first row.

### *Display Character Codes*

For a full listing of the display character codes used by the 3190 RCD, refer to the ASCII Character Set in the table on the following pages.

# <span id="page-9-0"></span>Serial Operating Parameters Selection

The 3190 RCD ships factory set for 9600 baud, 8 data bits, and no parity. If desired, the baud and parity can be changed with a few simple steps.

Remove the lens cover by depressing the 2 tabs on the bottom of the display. While the tabs are depressed, carefully rotate the lens cover off of the display, starting at the bottom of the display. Once the lens is removed, the headers used to select the baud rate and parity will be visible. They are located on the printed circuit board to the right of the vacuum fluorescent display. The shorting jumpers (supplied with unit) can be added to change both the baud rate and/or parity.

The diagram below shows positions of the shorting jumpers needed for different baud rates and parities. Up to 4 shorting jumpers may be needed.

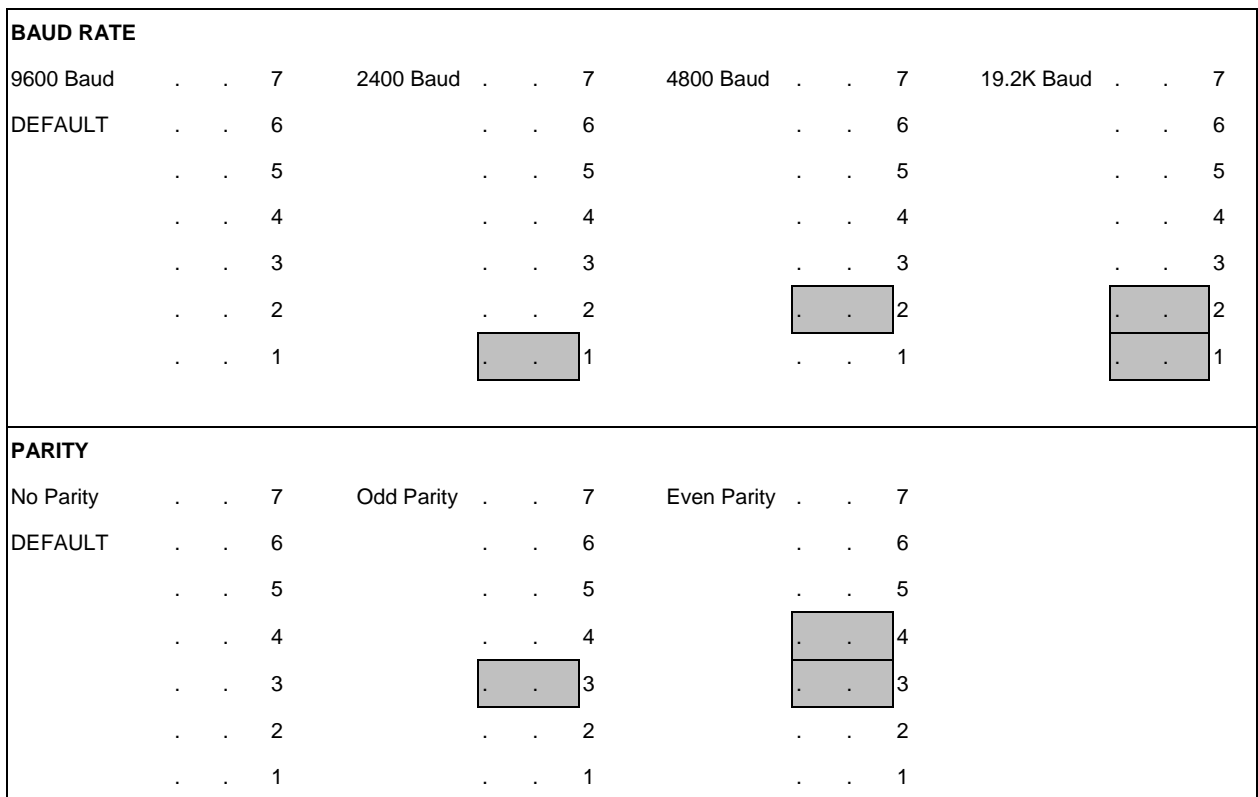

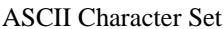

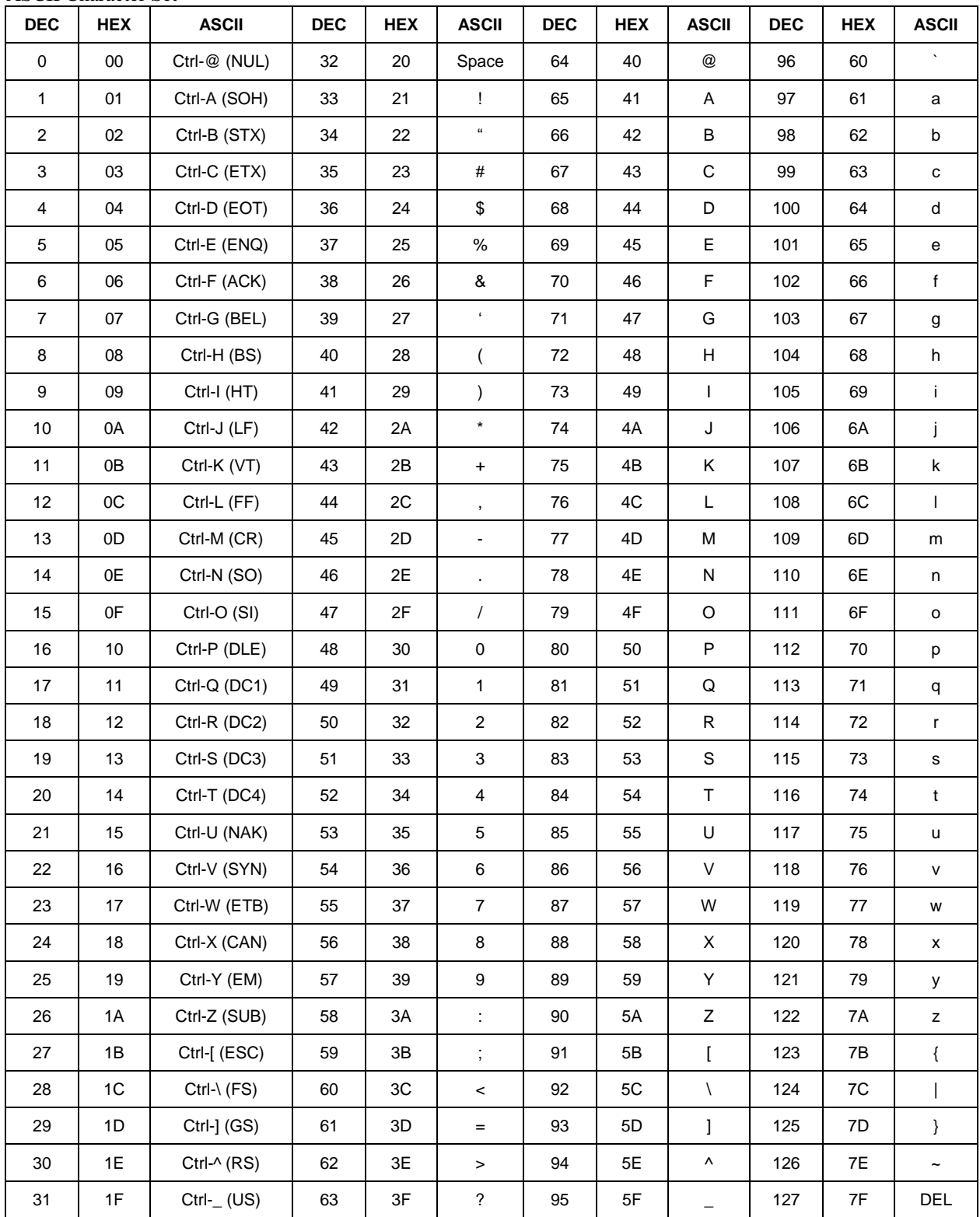